**"DISEÑO E IMPLEMENTACIÓN DE UN PROTOTIPO PARA EL CONTROL DE ACCESO POR MEDIO DE RECONOCIMIENTO DE IMAGENES"**

> **RAÚL ALEXIS PARRA ESPINAL ROMARIO ILLERA QUINTERO**

**INSTITUCIÓN UNIVERSITARIA PASCUAL BRAVO TECNOLOGÍA ELECTRÓNICA MEDELLÍN 2013**

# **"DISEÑO E IMPLEMENTACIÓN DE UN PROTOTIPO PARA EL CONTROL DE ACCESO POR MEDIO DE RECONOCIMIENTO DE IMAGENES"**

**RAÚL ALEXIS PARRA ESPINAL ROMARIO ILLERA QUINTERO**

**Trabajo de grado presentado para optar al título de Tecnólogo en Electrónica**

> **Asesor Carlos Alberto Monsalve Jaramillo Ingeniero de sistemas**

**INSTITUCIÓN UNIVERSITARIA PASCUAL BRAVO TECNOLOGÍA ELECTRÓNICA MEDELLÍN 2013**

## **CONTENIDO**

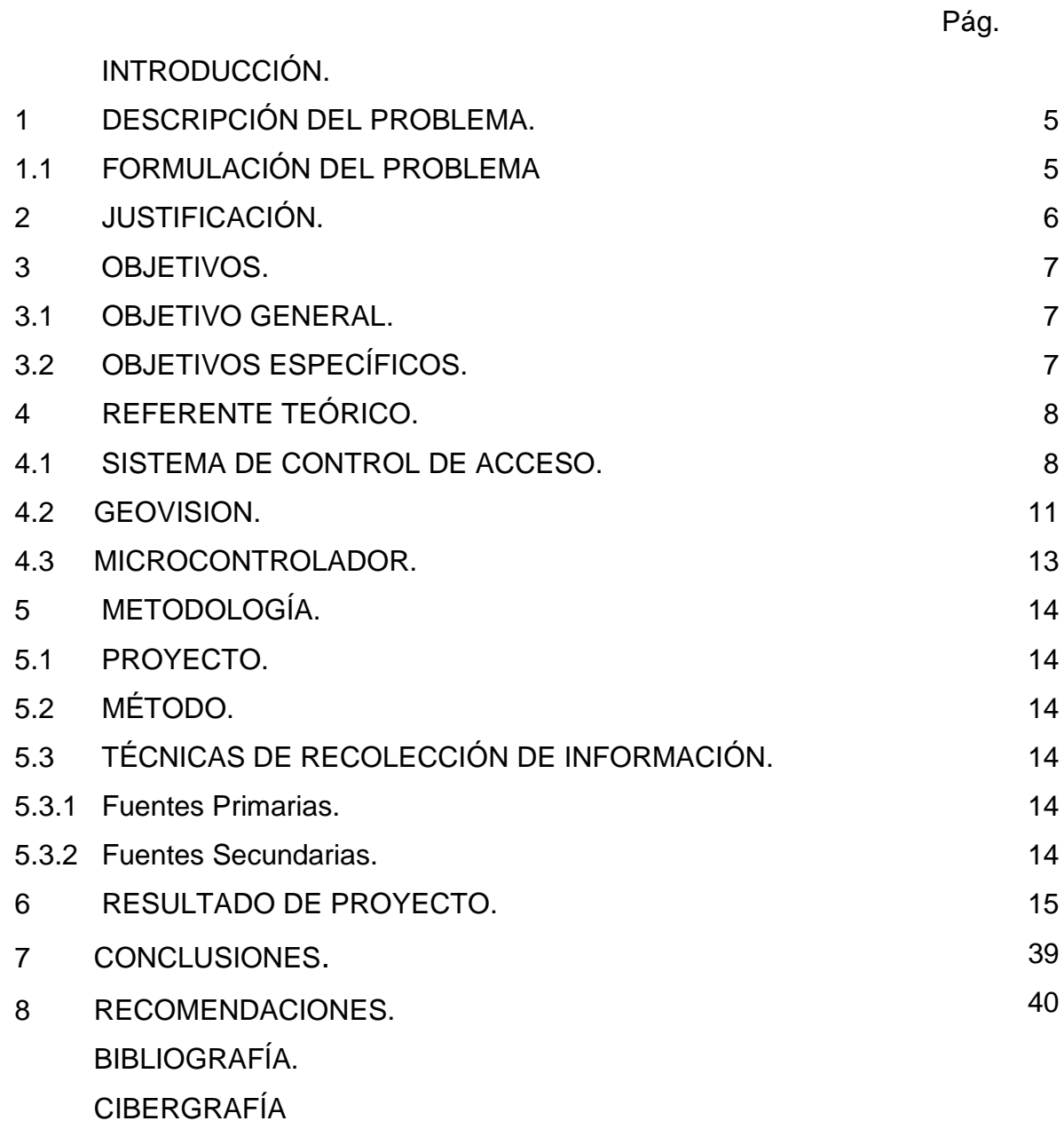

## **INTRODUCCIÓN**

En la actualidad la mayoría de las edificaciones cuentan con sistemas de control de acceso, que se pueden definir como un conjunto de dispositivos interactuando entre sí y que están diseñados para ejecutar determinadas acciones, como restringir, identificar, registrar y auditar eventos que causen algún tipo de amenaza.

Para el presente proyecto el sistema de control de acceso se basa en un sistema biométrico de reconocimiento de imágenes, los cuales están basados en algoritmos de programación bajo los parámetros de Geovision y Fast Access que pueden aplicar diferentes modelos estadísticos para determinar las similitudes deseadas entre imágenes patrones e imágenes de muestra. El prototipo consta de la configuración e implementación de un software basado en video analítica, integrado con el diseño de programación lógica en lenguaje C, y este a su vez será manipulado por un operador de medios.

## **1. DESCRIPCIÓN DEL PROBLEMA**

En la actualidad, la industria de la seguridad presenta diversos sistemas para el control de acceso como cerraduras electrónicas, contraseñas, códigos de usuario, tarjetas magnéticas, RFID, etc. Como se puede evidenciar en la actualidad muchos de estos sistemas pueden ser vulnerables a diferentes suplantaciones por medio de sistemas electrónicos que emulan o afectan los diferentes sensores o elementos de evaluación provocando así, problemas de falsificaciones que el sistema de control no puede detectar, por lo cual se crea la necesidad de sistemas más robustos y confiables. Esta necesidad ha producido grandes avances en nuevas tecnologías aplicadas a sistemas de seguridad o control de acceso, como son los sistemas biométricos para el reconocimiento de imágenes por medio de rostros, patrones de figuras, iris ocular, etc.

Por esta razón será implementado un prototipo de un sistema de control de acceso basado en un software que compare diferentes imágenes con unas imágenes patrón y que cumpla con un porcentaje de certeza del 70% en las comparaciones realizadas, evitando así que el sistema de acceso sea alterado por factores externos a menos que se modifique el software.

### **1.1 FORMULACIÓN DEL PROBLEMA**

¿Podrá este sistema de control de acceso ser un sistema más robusto para la detección indeseada de personas en determinada área?

## **2. JUSTIFICACIÓN**

Los sistemas electrónicos de control de accesos deben de ser lo menos vulnerables a factores externos que puedan afectar su confiabilidad y operación, por este motivo se quiere implementar un sistema de control de acceso que tome las decisiones basadas en un algoritmo de reconocimiento de imágenes, evaluando la mayor cantidad de detalles posibles con un mínimo de certeza del 70% en las comparaciones realizadas, y así poder tomar una decisión correcta.

La importancia de este proyecto radica en la evaluación de nuevas técnicas para el control de acceso específicamente con el reconocimiento de imágenes, que permitan la implementación de un sistema más robusto y confiable en hardware y software.

Los beneficios más importantes que se logran con la implementación de este sistema de control de acceso por reconocimiento de imágenes son: Primero mejorar la seguridad del sistema basado en la disminución de los errores de lectura de datos, para presentar mayor dificultad de engaño al sistema por medio de falsificaciones. El segundo es que se disminuirán los costos en desarrollo de hardware ya que todo el sistema se centralizara por medio de un software que se ejecuta en un computador.

Con la implementación de este sistema de control de acceso por reconocimiento de imágenes se corrige un vacio tecnológico que radica en la vulnerabilidad de muchos sistemas al momento de falsificaciones. El impacto de este proyecto está en entregar información y explorar nuevas tecnologías que permiten afianzar los conocimientos para proyectos de mayor envergadura basados en control de acceso por reconocimiento de imágenes.

6

## **3. OBJETIVOS**

### **3.1 OBJETIVO GENERAL**

Realizar el diseño e implementación de un sistema de control de acceso por medio de reconocimiento de imágenes, que permita disminuir errores de los sistemas de control de acceso actuales.

## **3.2OBJETIVOS ESPECÍFICOS**

Implementar un software de comparación de imágenes utilizando Geovision y Fast Access que cumpla con un mínimo de un 70% de certeza para la comparación de imágenes.

Diseñar un sistema microcontrolado basado en los microcontroladores Pic, para realizar las comunicaciones entre el sistema de seguridad física y los diferentes dispositivos que permiten o evitan el acceso de un usuario.

Realizar el montaje del sistema de control de apertura de puerta y de comunicación con el PC.

### **4. REFERENTES TEÓRICOS**

#### **4.1 SISTEMA DE CONTROL DE ACCESO.**

Es el sistema de automatización encargado de controlar el acceso en áreas restringidas, y evitar así que personas no autorizadas o indeseables tengan acceso a un determinado recinto. La idea con la instalación de dichos sistemas es que cada persona tenga predeterminada la autorización de acceso en áreas predefinidas dentro de la locación, para esto se necesita de un Software de configuración de accesos y preparación de reportes, a su vez controladoras que se encargarán de verificar las lecturas de las tarietas electrónicas.

Estas controladoras pueden manejar distintos dispositivos electrónicos y electromecánicos, tales como: Lectoras, cerraduras, torniquetes, sensores, alarmas y subordinar otros circuitos de control.

El patrón de un objeto se define como cualquier dato recibido por un dispositivo de entrada, sea de un objeto o imagen, y que ha entrado en un sistema de reconocimiento, como se puedo observar en la (figura 1). Este se representa como una función matemática que puede estar definida por coordenadas, densidad de color en cada punto, conjuntos de regiones divididas por límites, símbolos que describen algún objeto, relaciones entre objetos, etc. A estas estructuras se les llama representaciones de la información. Con estos conceptos se puede definir el proceso de reconocimiento de patrones o imágenes, como la creación de una nueva representación o el cambio de una representación a otra, abordando la representación del objeto como una función de patrón.

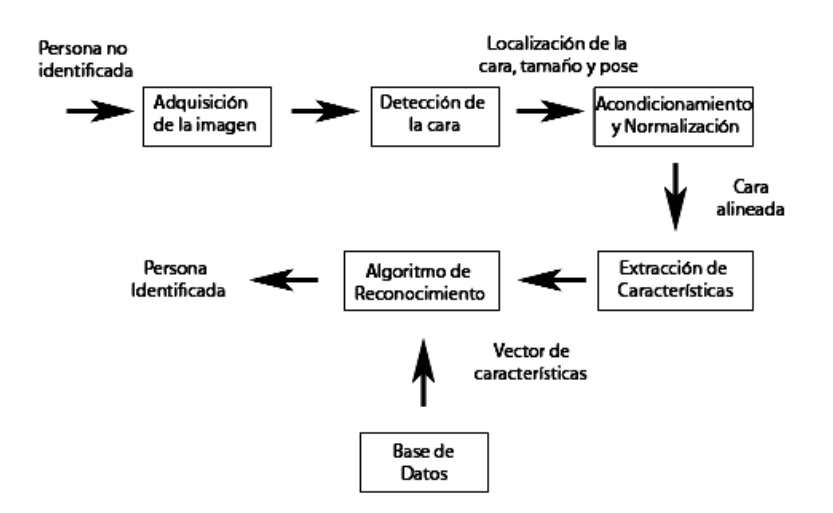

Figura 1. Flujo de trabajo de reconocimiento de rostros.

Fuente: ([http://es.wikipedia.org/wiki/Sistema\\_de\\_reconocimiento\\_facial](http://es.wikipedia.org/wiki/Sistema_de_reconocimiento_facial))

El propósito del reconocimiento de patrones por medio de sistemas de cómputo es generar y transformar representaciones de información; aprovechando los recursos de procesamiento de datos con alta velocidad y los procesamientos de datos masivos. El problema del reconocimiento de patrones se puede dividir en dos algoritmos enfocados a los siguientes pasos:

- Algoritmos de procesamiento de bajo nivel para extraer límites y regiones de un patrón.
- Algoritmos de alto nivel para reconocer el objeto original en el conocimiento del objeto y sus patrones.

Todo método de reconocimiento de imágenes se basa en los siguientes pasos:

Condicionamiento: Toda imagen ingresada al sistema de reconocimiento se compone de un patrón que contiene la información del objeto que se quiere reconocer, y éste patrón es modificado por variaciones que añaden o multiplican su información. El condicionamiento estima el patrón de información a partir de la observación de la imagen y puede suprimir ruido, así como normalizar el fondo de la imagen suprimiendo variaciones sistemáticas no sustanciales, se aplica uniformemente y es independiente del contexto de la imagen.

Etiquetado: El patrón de información está estructurado como un arreglo espacial formado por cada evento sideral, que sea parte de un conjunto de píxeles conectados. Evento espacial se considera todo aquello que posee atributos similares dentro de una imagen, el etiquetado determina en qué clase de eventos espaciales participa cada pixel

Agrupamiento: Es una operación en la que hay un cambio de estructura lógica de datos; dependiendo de la implementación. La operación de agrupamiento puede producir una estructura de datos en la cual a cada pixel se le de un índice asociado con el evento espacial al cual pertenece; o bien, puede producir una estructura de datos que contenga el par de coordenadas o posiciones que participan en el evento. En cualquier caso, hay un cambio en la estructura lógica de datos. Las entidades de interés antes del paso de agrupamiento son píxeles; las entidades de interés después del agrupamiento son grupos de píxeles.

La operación de extracción determina las propiedades de los grupos de píxeles, identificándolos por sus atributos como área, orientación, momento espacial, tonalidad de gris, etc., también mide las relaciones espaciales entre dos o más grupos de píxeles, determinando la cercanía o la lejanía entre ellos.

Comparación: Es una interpretación de los grupos de píxeles asociándolos con objetos ya conocidos; esto se lleva a cabo cotejando la información de los patrones ya conocidos con la representación de la información de la nueva imagen.

## **4.2 GEOVISION**

Geovision<sup>1</sup> es un sistema de vigilancia de vídeo multicanal, que utiliza las más avanzadas tecnologías de compresión de vídeo digital para proporcionarle la mejor calidad de imagen y el mejor rendimiento de vídeo, se pueden conectar hasta 16 cámaras y verlas en línea en un monitor o a través de una red TCP/IP.

Figura 2. Logo Corporativo Geovision

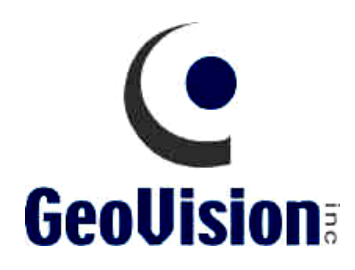

Fuente: (http://www.geovision.com.tw/english/index.asp)

El vídeo puede grabarse basándose en programas definibles o por detección de movimiento. Los archivos de vídeo se pueden guardar en el disco rígido o en cualquier dispositivo de almacenamiento óptico utilizando Geovision Backup System. Además es un software video analítico que ofrece un [entorno de](http://es.wikipedia.org/wiki/Entorno_de_desarrollo_integrado)

 $\overline{a}$ 

<sup>&</sup>lt;sup>1</sup> http://www.intercron.com/cctv/images/Geovision.pdf

[desarrollo integrado](http://es.wikipedia.org/wiki/Entorno_de_desarrollo_integrado) (IDE) con un lenguaje de programación propio. Está disponible para las plataformas [Windows](http://es.wikipedia.org/wiki/Windows) con uso restringido bajo licencias de funcionamiento. Entre sus funciones básicas y avanzadas se hallan: La manipulación de [matrices](http://es.wikipedia.org/wiki/Matriz_(matem%C3%A1tica)) y configuraciones analíticas de imágenes y videos en tiempo real y eventos guardados en la base de datos de SQL server, la representación de datos y funciones, la implementación de [algoritmos,](http://es.wikipedia.org/wiki/Algoritmo) la creación de interfaces de usuario y la comunicación con programas en otros [lenguajes](http://es.wikipedia.org/wiki/Lenguaje_de_programaci%C3%B3n) y con otros dispositivos de [hardware.](http://es.wikipedia.org/wiki/Hardware) El software dispone de varias herramientas adicionales que expanden sus aplicaciones, como una plataforma de simulación de prueba, en tiempo real para configuración de parámetros.

Es un [software](http://es.wikipedia.org/wiki/Software) muy usado para video analítica de vanguardia a nivel internacional y centros de investigación y desarrollo por grandes industrias para controlar todos los accesos en áreas de interés.

Fast Access<sup>2</sup> es un programa que hace uso de la tecnología de reconocimiento facial para permitir el control de ingreso a la sesión de un servidor. Está basado bajo dos enfoques: geométrico (basado en rasgos) y fotométrico (basado en lo visual).

Figura 3. Logo del Programa.

 $\overline{a}$ 

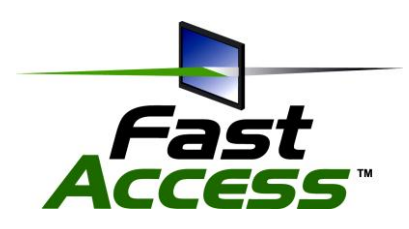

Fuente: [\(http://www.sensiblevision.com/company/press\\_materials/images.htm\)](http://www.sensiblevision.com/company/press_materials/images.htm)

<sup>&</sup>lt;sup>2</sup> http://www.sensiblevision.com/en-us/fastaccess/overview.aspx

El software de reconocimiento facial es autodidacta con el software de sistema operativo del equipo, en conjunto con la cámara Web para digitalizar su cara automáticamente e introduce su contraseña para Windows®. El software Fast Access puede aprender a reconocer su cara en diversas condiciones de iluminación, con lo que el proceso se va agilizando progresivamente.

#### **4.3 MICROCONTROLADOR.**

Un microcontrolador<sup>3</sup> es un [circuito integrado](http://es.wikipedia.org/wiki/Circuito_integrado) programable, capaz de ejecutar las órdenes grabadas en su memoria. Está compuesto de varios bloques funcionales, los cuales cumplen una tarea específica. Un microcontrolador incluye en su interior las tres principales unidades funcionales de una [computadora:](http://es.wikipedia.org/wiki/Computadora) [unidad central de](http://es.wikipedia.org/wiki/Unidad_central_de_procesamiento)  [procesamiento,](http://es.wikipedia.org/wiki/Unidad_central_de_procesamiento) [memoria](http://es.wikipedia.org/wiki/Memoria_(inform%C3%A1tica)) y [periféricos](http://es.wikipedia.org/wiki/Perif%C3%A9rico) de [entrada/salida.](http://es.wikipedia.org/wiki/Entrada/salida)

Figura 4. Diagrama físico del PIC16f883.

 $\overline{a}$ 

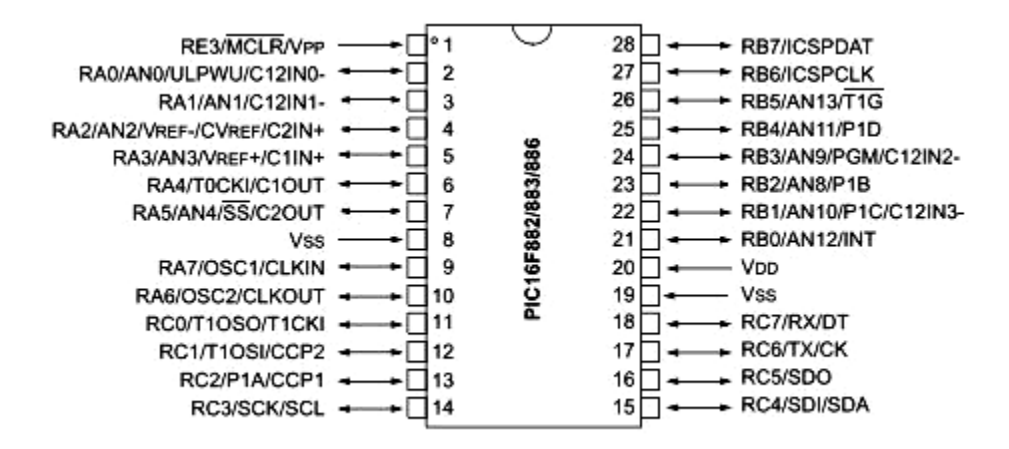

Fuente: ([http://www.dz863.com/datasheet-81306663-PIC16F883\\_28-40-44-pin-Flash](http://www.dz863.com/datasheet-81306663-PIC16F883_28-40-44-pin-Flash-based-8-bit-Cmos-Microcontrollers-With-Nanowatt-Technology/)[based-8-bit-Cmos-Microcontrollers-With-Nanowatt-Technology/](http://www.dz863.com/datasheet-81306663-PIC16F883_28-40-44-pin-Flash-based-8-bit-Cmos-Microcontrollers-With-Nanowatt-Technology/))

<sup>&</sup>lt;sup>3</sup> [http://es.wikipedia.org/wiki/Microcontrolador,](http://es.wikipedia.org/wiki/Microcontrolador) [www.datasheetcatalog.com,](http://www.datasheetcatalog.com/) [www.microchip.com](http://www.microchip.com/)

## **5. METODOLOGÍA**

## **5.1 PROYECTO**

El proyecto está constituido por la integración de dos software e implementación de un sistema microcontrolado, que en conjunto realizara el reconocimiento de imágenes.

## **5.2 MÉTODO**

El Método empleado en la elaboración de este proyecto es de tipo deductivo, ya que se parte de la teoría del procesamiento digital de imágenes para aplicarla a un sistema embebido utilizado para el control de acceso.

## **5.3 TÉCNICAS DE RECOLECCIÓN DE LA INFORMACIÓN**

5.3.1 Fuentes Primarias: Observación directa, con esta se podrá evidenciar las técnicas utilizadas para el procesamiento de imágenes a través del software Geovision en el toolbox de adquisición y procesamiento de imágenes.

5.3.2 Fuentes Secundarias: Búsqueda bibliográfica, investigación con internet y asesoría con personal de Geovision.

#### **6. RESULTADO DE PROYECTO.**

En la actualidad los sistemas de seguridad electrónica son vulnerados por distintos métodos y técnicas, debido a ello se implementan procesos para ampliar el rango de seguridad y verificación de los datos analizados para determinar la apertura, cierre, activación y desactivación de mecanismos de alerta y sistemas auxiliares de prevención, por tal motivo se ha integrado un sistema de procesamiento de imágenes con base a patrones biométricos y codificación de los datos que interactúan integralmente. Este sistema cumple con varias etapas de seguridad para incrementar el nivel de control de acceso a una área determinada, permitiendo así la correcta verificación de todos los datos, etapa por etapa, en la figura 5 se observa el diagrama de la integración y comunicación de los diferentes sistemas, para el procesamiento biométrico, este proceso no es un proceso lineal ni secuencial, debido

Figura 5. Estructura integral de comunicación digital, del sistema de seguridad.

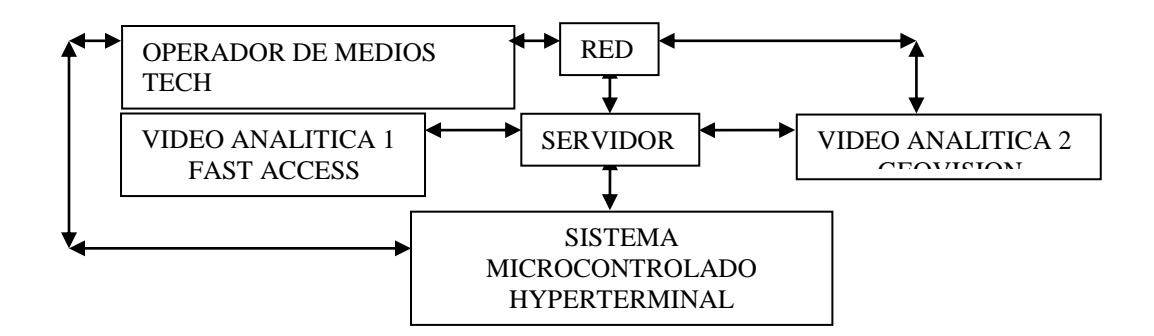

En el proceso de diseño, implementación y configuración del sistema de control acceso, surgieron ciertos tipos de problemas con el funcionamiento del software, el cual presentaba fallas debido a su incompatibilidad entre los mismos y el sistema operativo.

La solución de dicho problema se llevo a cabo mediante el cambio del sistema operativo del servidor de Windows8 a Windows7, esto nos generó mejor estabilidad en el sistema, debido a su compatibilidad con los algoritmos de procesamiento de imágenes que maneja cada software (Fast Access, Geovision), orientado al sistema de control de acceso; a su vez nos permitió realizar las distintas configuraciones para la puesta de funcionamiento de cada software de manera integral.

Figura 6. Estructura física y operativa del sistema.

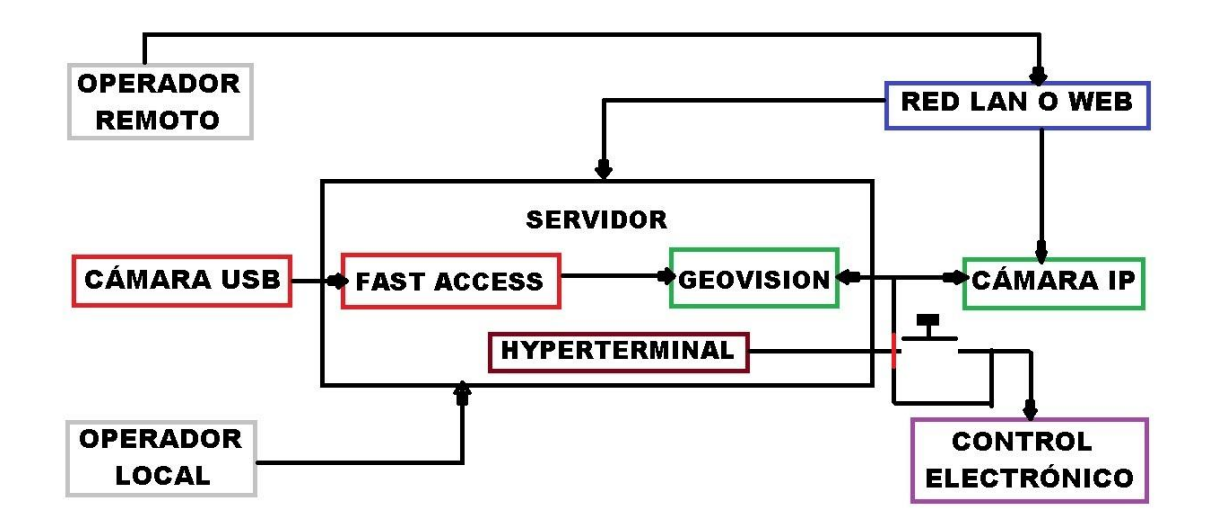

**Nota:** la persona que no esté registrada en la base de datos de Fast Access, no tendrá acceso al área de control.

La configuración de este software es para el reconocimiento facial, lo cual le da el acceso a la persona a cada cuenta de usuario establecida dentro del sistema operativo, este a su vez debe ser configurado para que inicie al encender el equipo y active la operación de Geovision.

Figura 7. Iniciación del Proceso de instalación Fast Access.

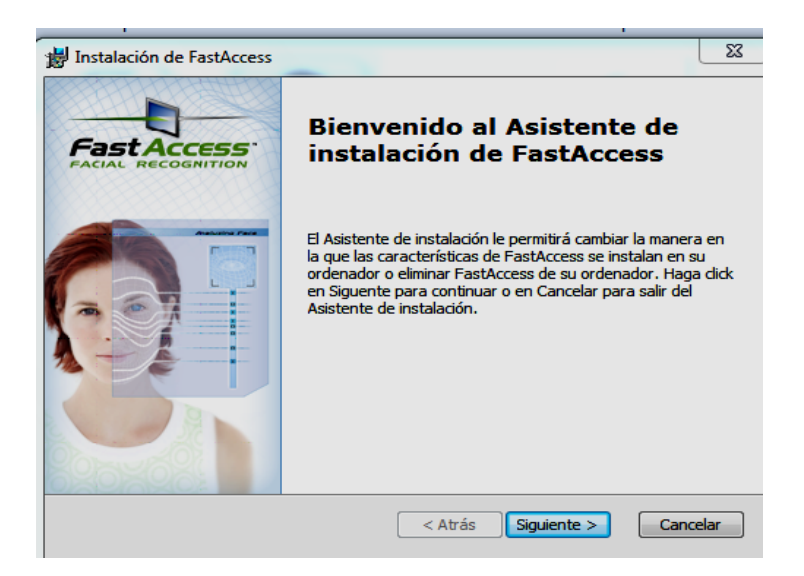

Figura 8. Acuerdo de Licencia Fast Access.

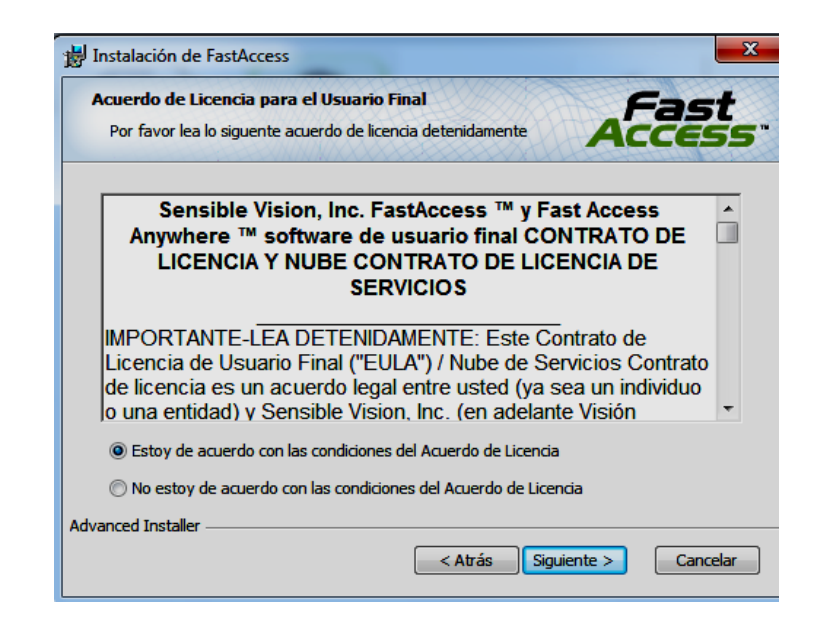

Figura 9. Selección de carpeta destino.

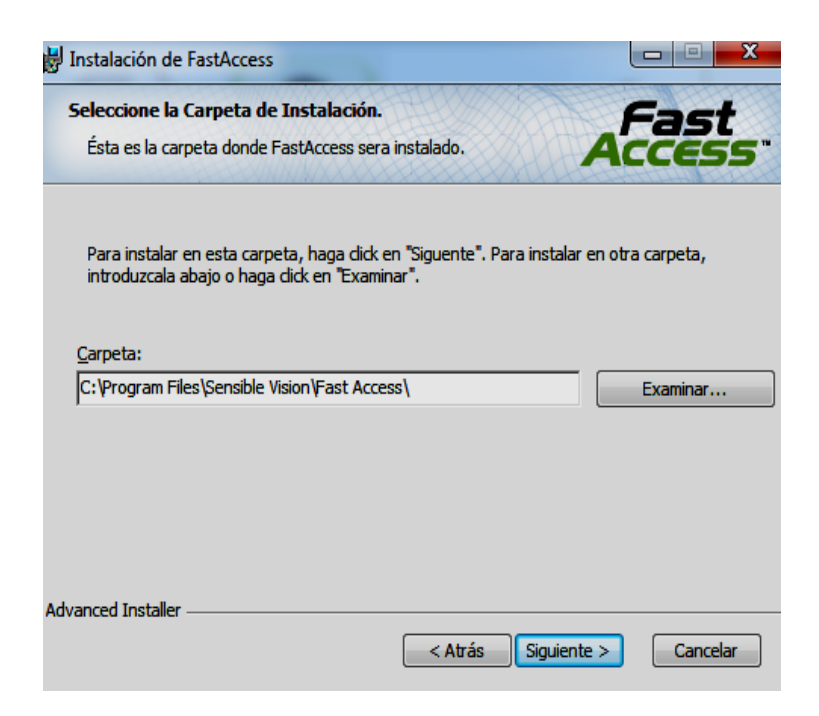

Figura 10. Iniciar instalación.

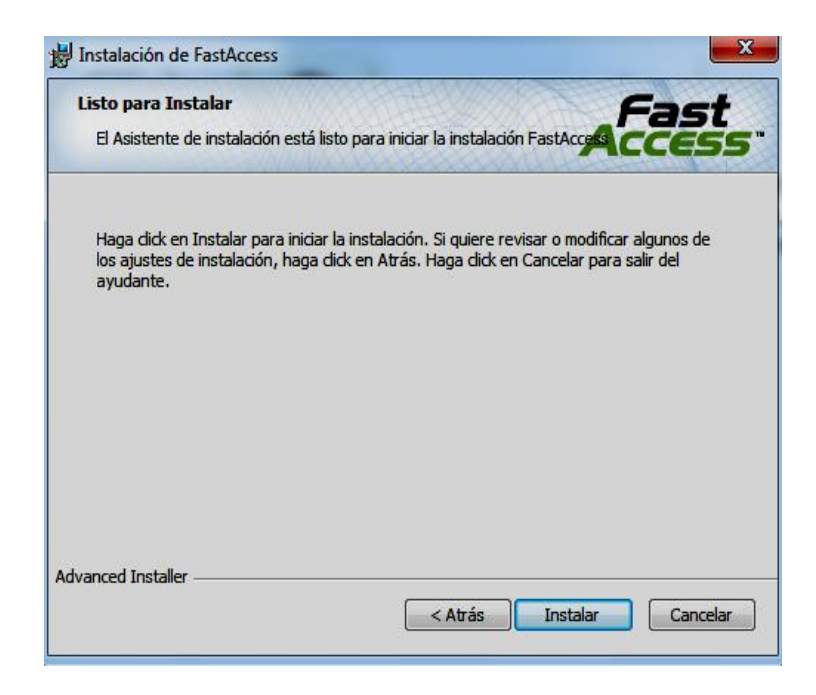

Figura 11. Estado de carga instalación.

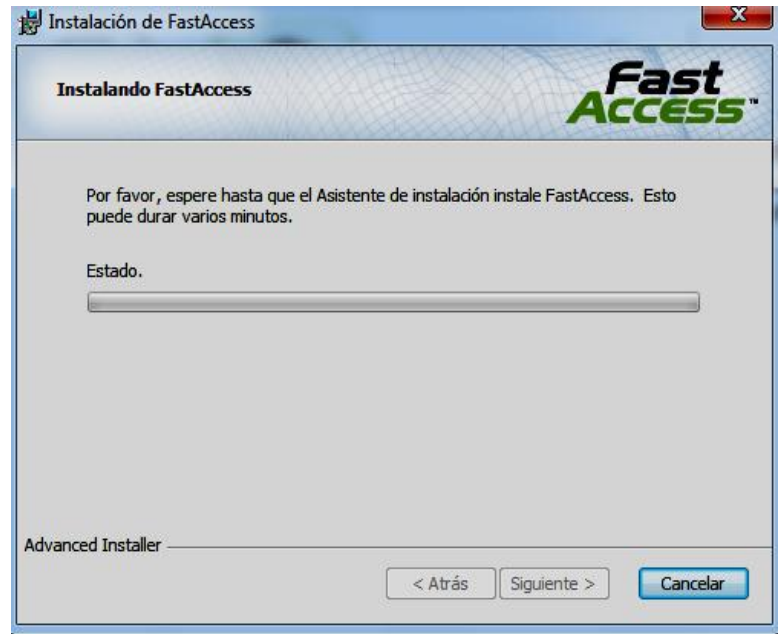

**Nota:** Todas las configuraciones de este software se deben realizar bajo criterios de Windows 7, para que pueda ser estable en el funcionamiento de reconocimiento facial y bloqueo del sistema.

El usuario de Fast Access está ligado a una cuenta de usuario en el sistema operativo, es decir que para cada usuario en Fast Access debe tener una cuenta personal para establecer la codificación biométrica y alfanumérica, y así poder acceder al resto del proceso de control.

# Figura 12. Panel de Control del Sistema operativo.

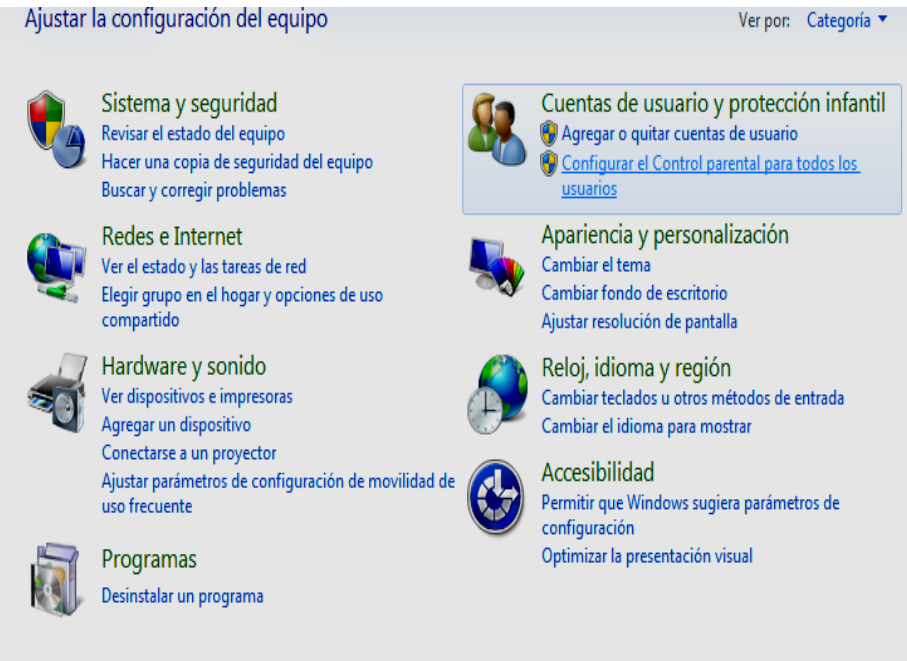

Figura 13. Configuración de cuentas de usuario.

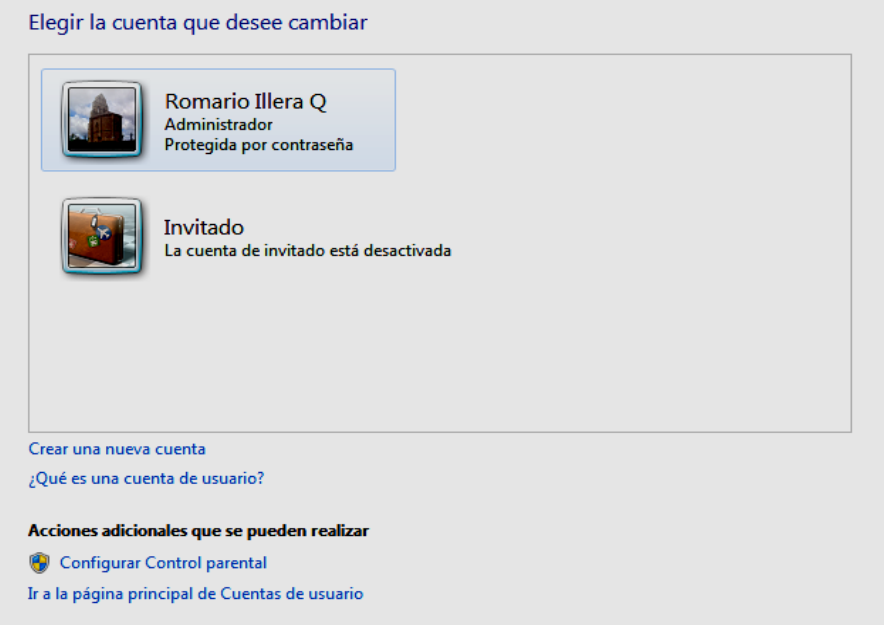

Figura 14. Configurar la cuenta de Usuario como Administrador.

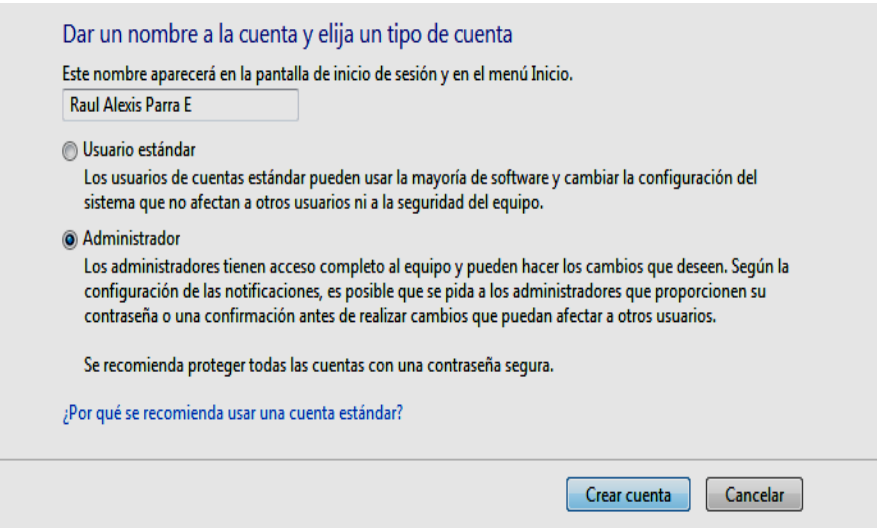

Figura 15. Cuentas de Usuario creadas.

| Elegir la cuenta que desee cambiar                            |                                                                         |
|---------------------------------------------------------------|-------------------------------------------------------------------------|
| Romario Illera Q<br>Administrador<br>Protegida por contraseña | <b>Raul Alexis Parra E</b><br>Administrador<br>Protegida por contraseña |
| <b>Invitado</b><br>La cuenta de invitado está desactivada     |                                                                         |
| Crear una nueva cuenta<br>¿Qué es una cuenta de usuario?      |                                                                         |
| Acciones adicionales que se pueden realizar                   |                                                                         |
| <b>Configurar Control parental</b>                            |                                                                         |
| Ir a la página principal de Cuentas de usuario                |                                                                         |

Figura 16. Interfaz grafica de Fast Access.

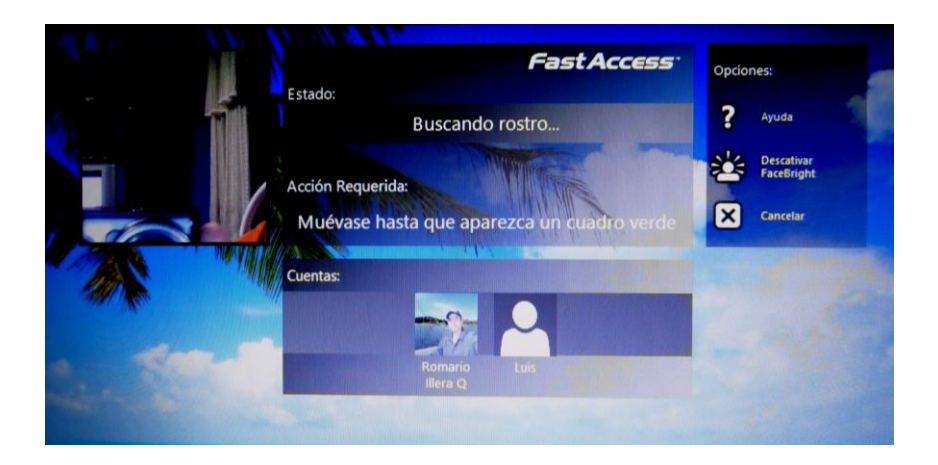

Figura 17. Reconocimiento de usuario con éxito.

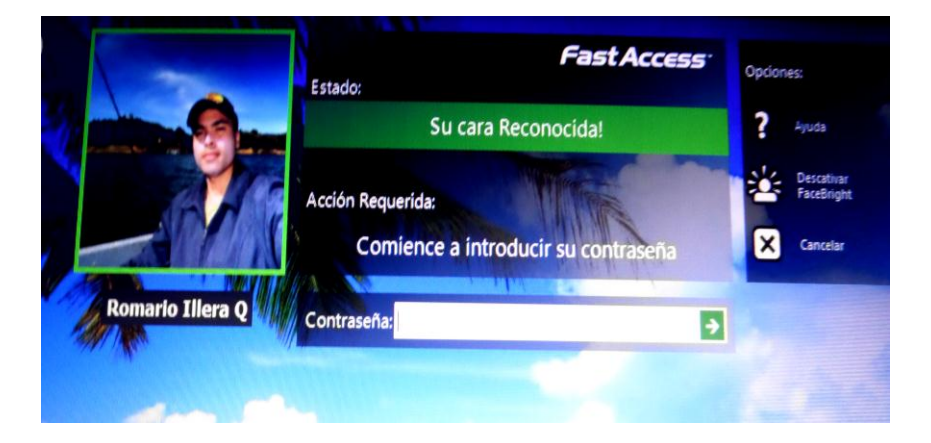

**Nota:** Después de crear la cuenta de usuario en el sistema operativo, reiniciar el equipo para enlazar el reconocimiento biométrico de Fast Access (Reconocimiento Facial), y la clave de seguridad de la cuenta de usuario en el sistema operativo, con esto se accede a la cuenta personal y la activación del sistema Geovision. En la figura 16 se muestra el estado de búsqueda del rostro del usuario y en la figura 17 el correcto reconocimiento facial del mismo.

La instalación y configuración de este software Geovision es fundamental para la aplicación de video analítica y así establecer el correcto funcionamiento de una buena detección de reconocimiento de imágenes, que en este caso será dicho usuario creado en la base de datos de Fast Access.

Figura 18. Menú de instalación. (Seleccionar install Geovision Paid Software)

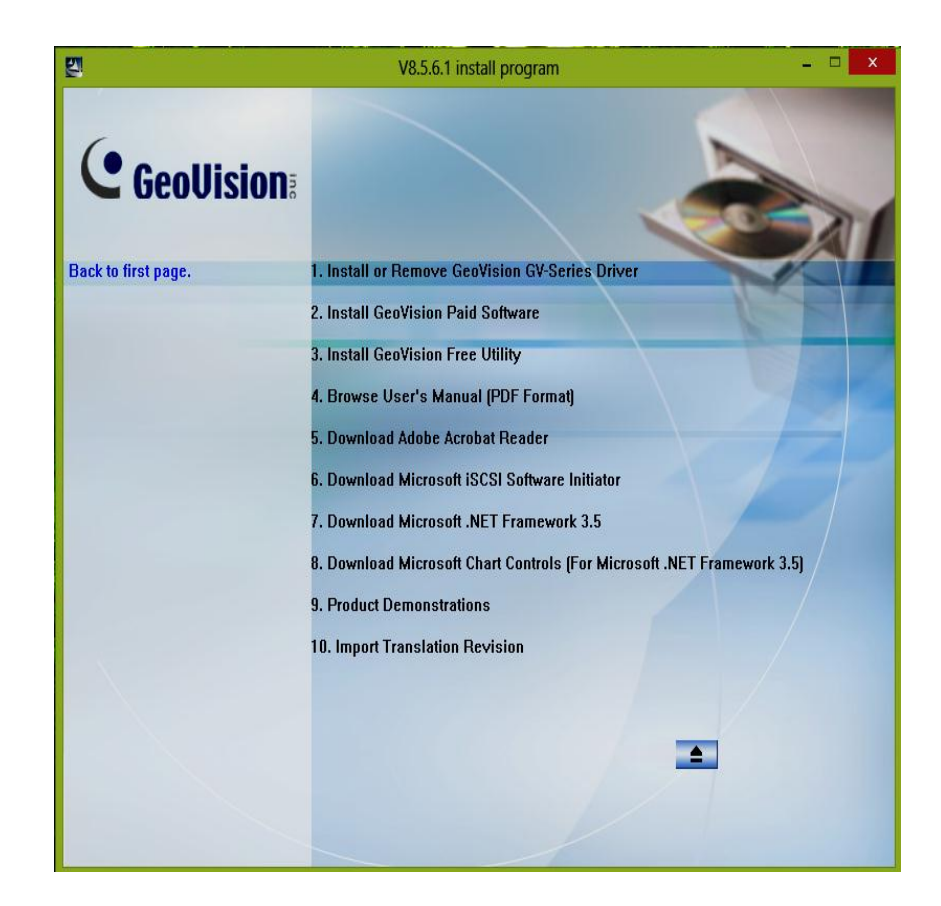

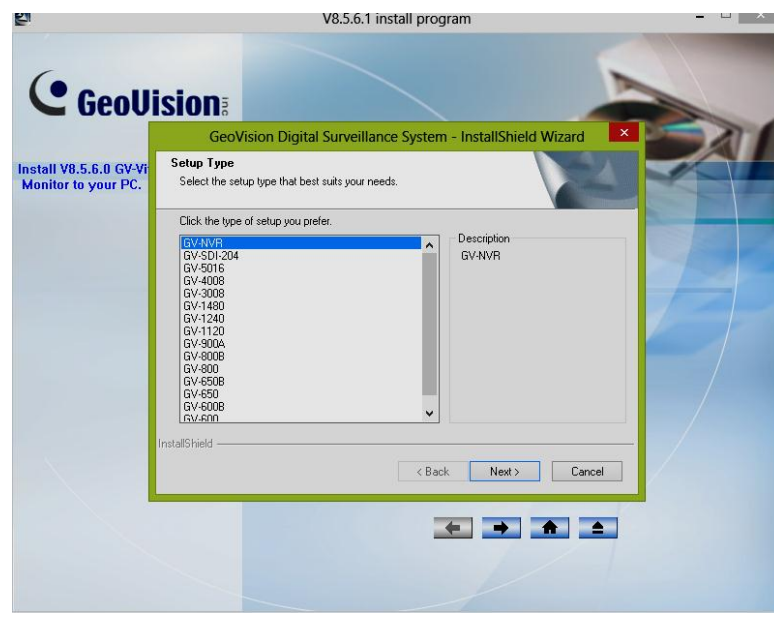

Figura 19. Seleccionar el tipo de consola y tecnología para el área de trabajo.

Figura 20. Seleccionar la calidad de resolución del menú del software.

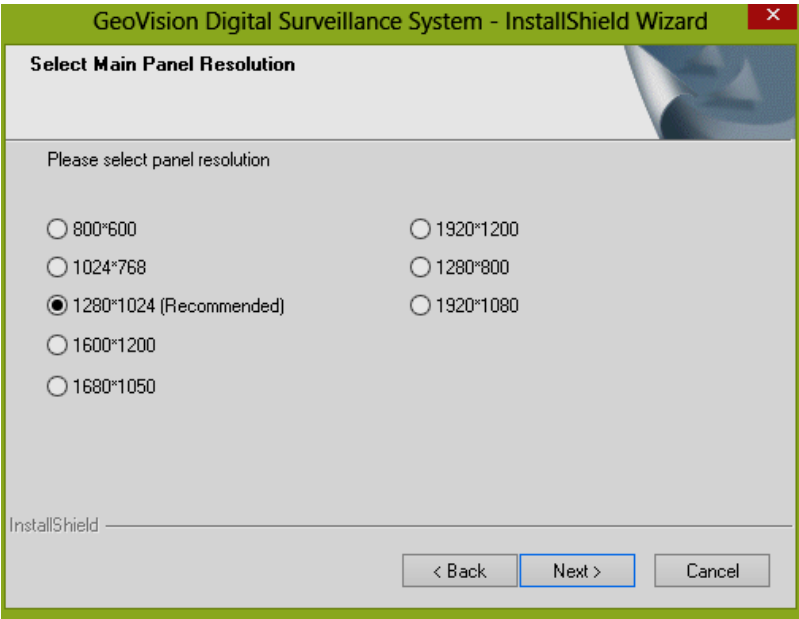

Figura 21. Habilita la barra de herramientas en la interfaz grafica del programa.

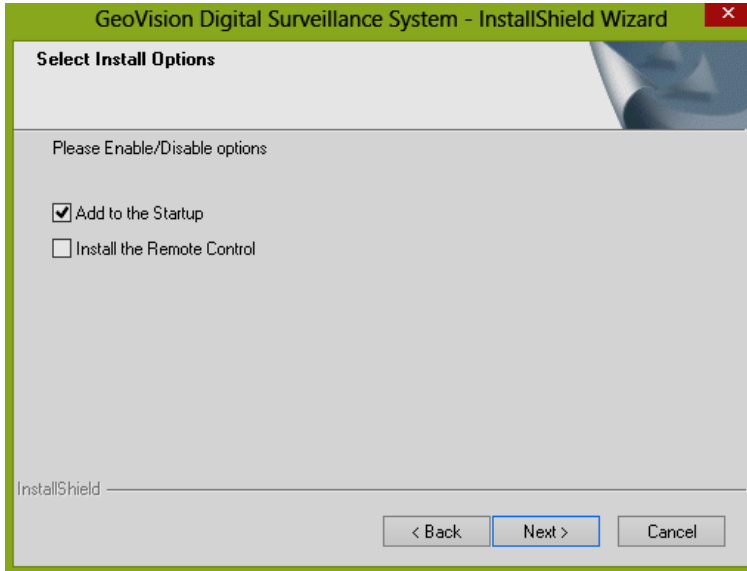

Figura 22. Seleccionar la carpeta de destino de los archivos del programa.

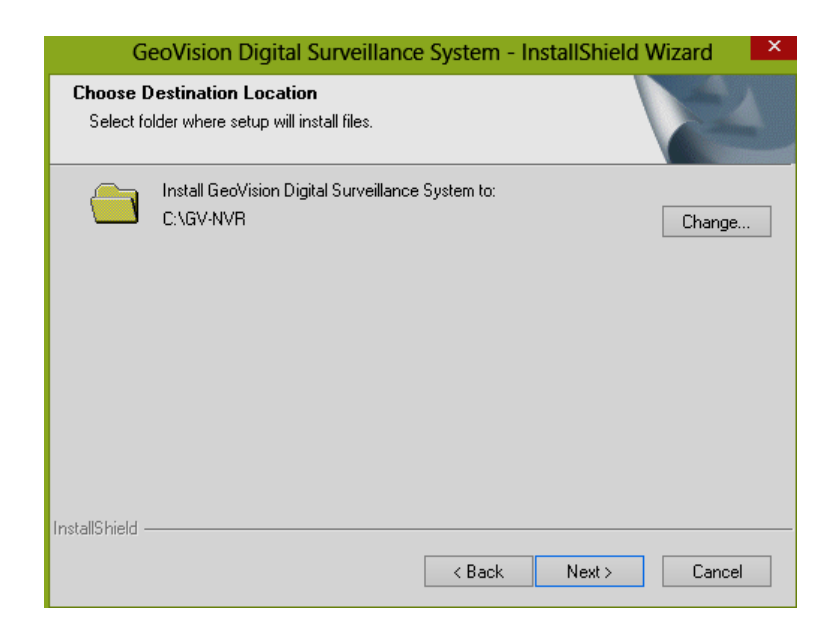

Figura 23. Seleccionar (Install)

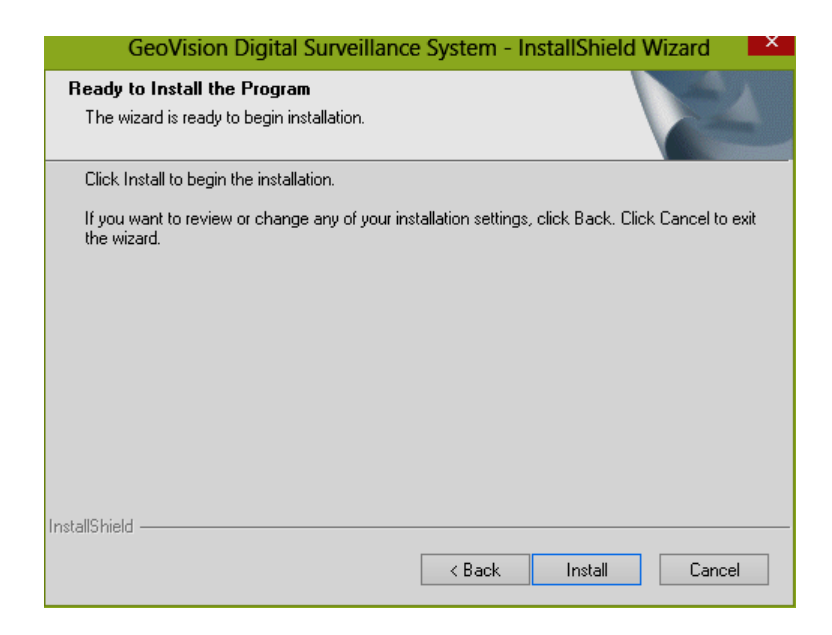

Figura 24. Entorno gráfico de Geovision.

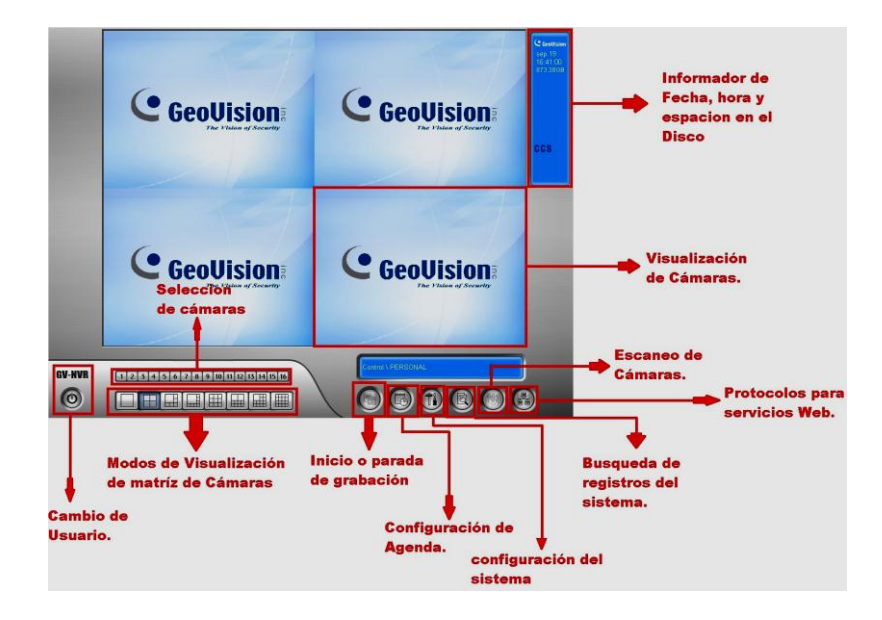

Figura 25. Configuración de Cámara IP

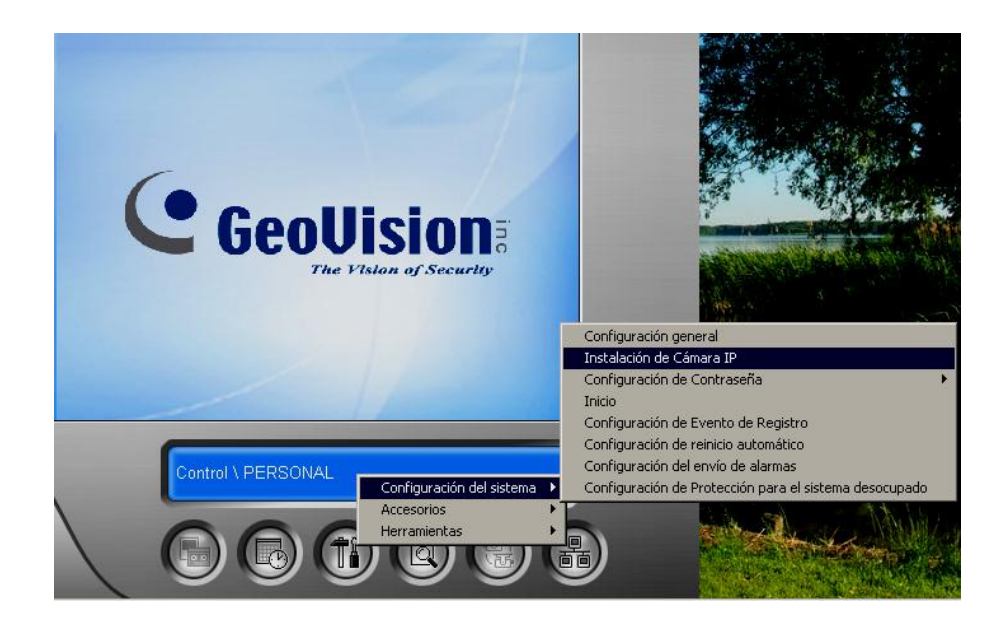

Figura 26. Herramientas de configuración de dispositivos IP

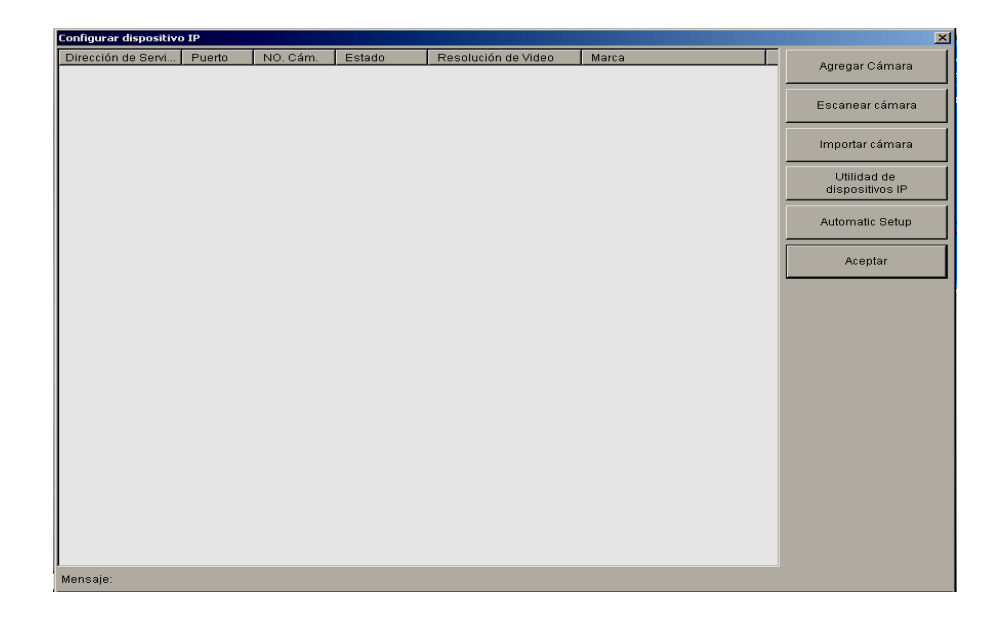

Figura 27. Seleccionar (Comenzar Scan) para búsqueda de dispositivos.

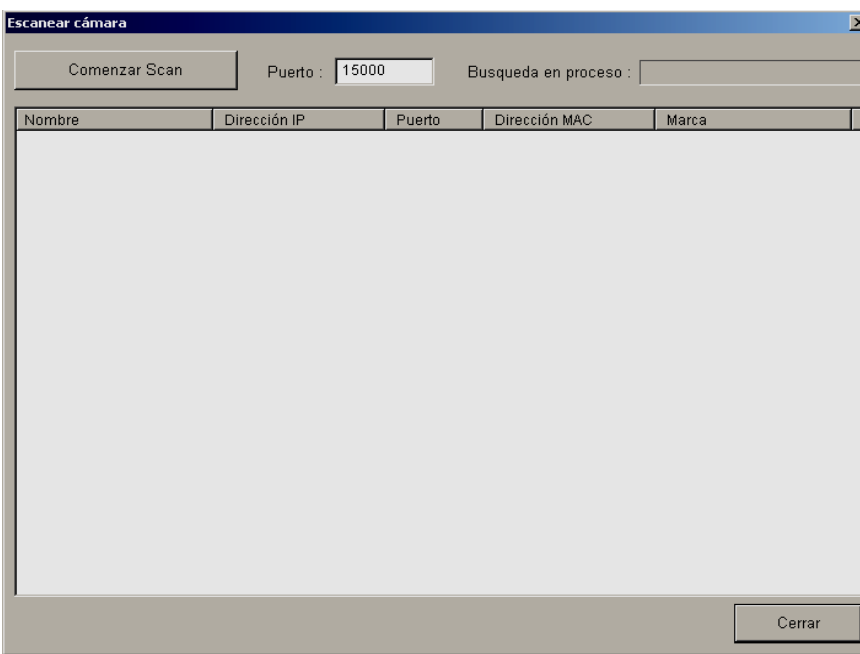

Figura 28. Dispositivo encontrado en la red.

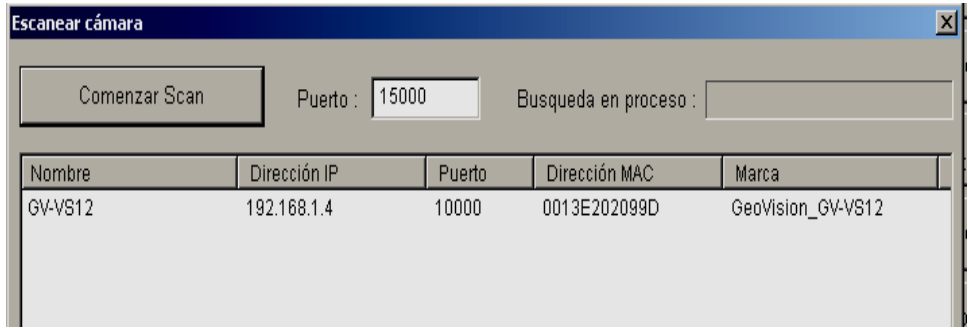

Figura 29. Clave del dispositivo para entrar a la red.

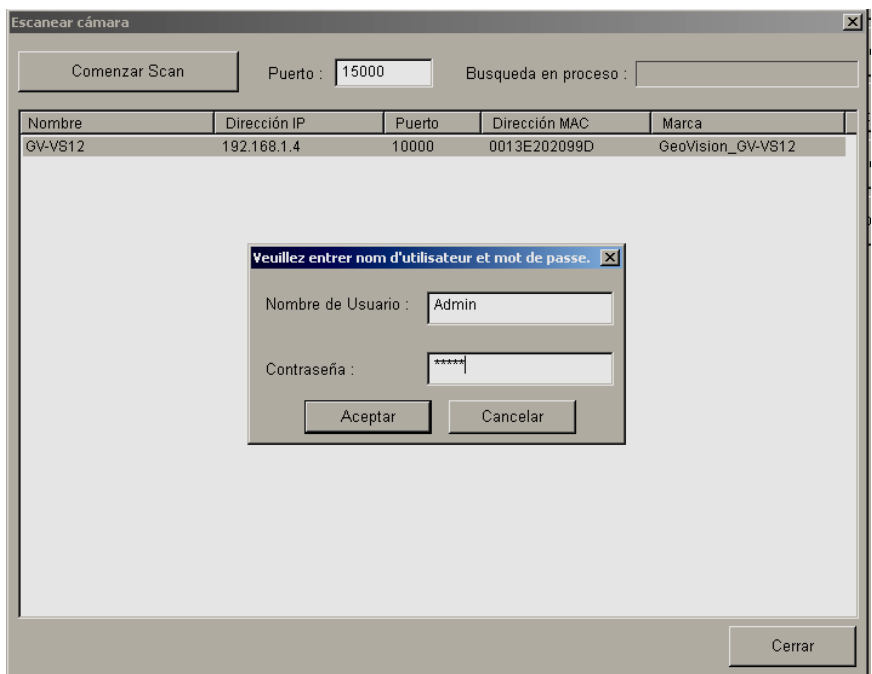

Figura 30. Adición de cámara.

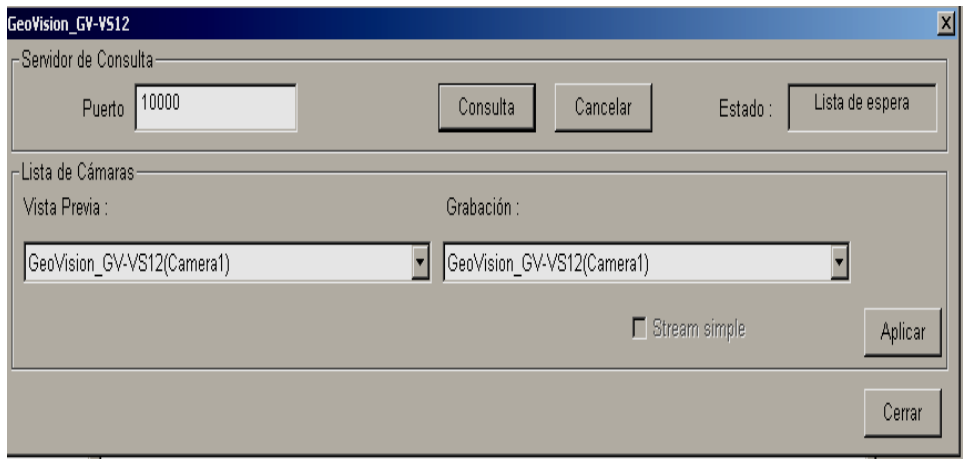

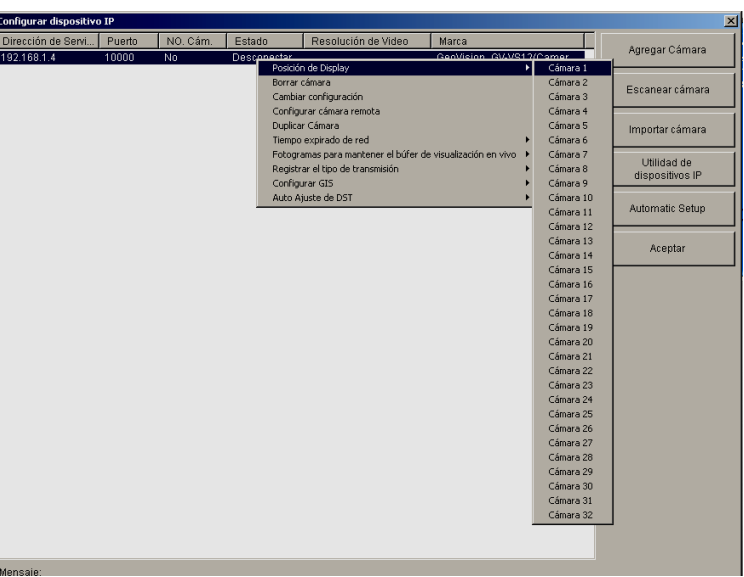

Figura 31. Posicionamiento de la cámara en la matriz de visualización

Figura 32. Conexión exitosa de la cámara IP.

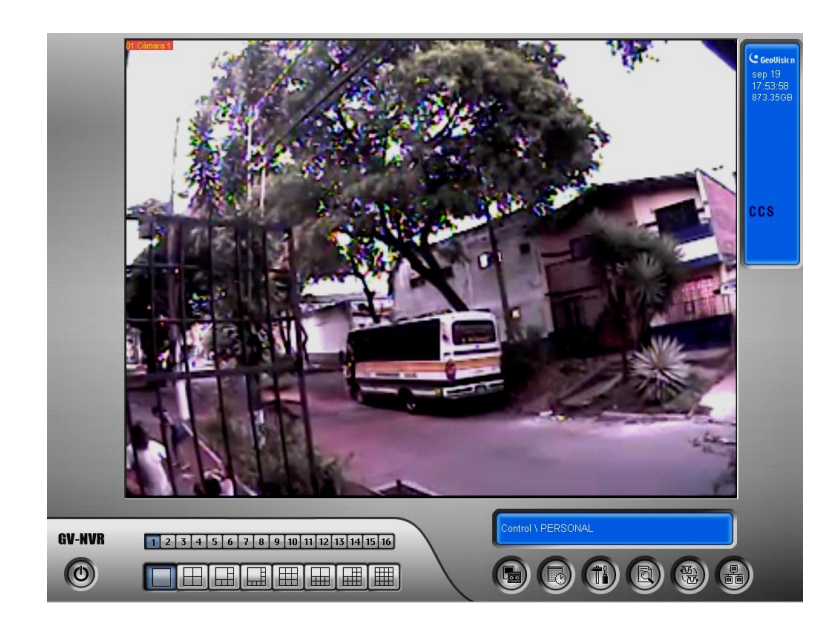

**Nota**: En las configuraciones de todo el sistema, las anteriores figuras fueron funciones básicas de conexión y configuración de la red, entre el dispositivo IP y el software Geovision, cabe precisar que se deben conocer la dirección IP de la red de trabajo y de cada dispositivo (en este caso la cámara IP) para enlazar la comunicación; además de conocimientos previos sobre redes de datos y protocolos de comunicación.

Figura 33. Selección de análisis de video básico.

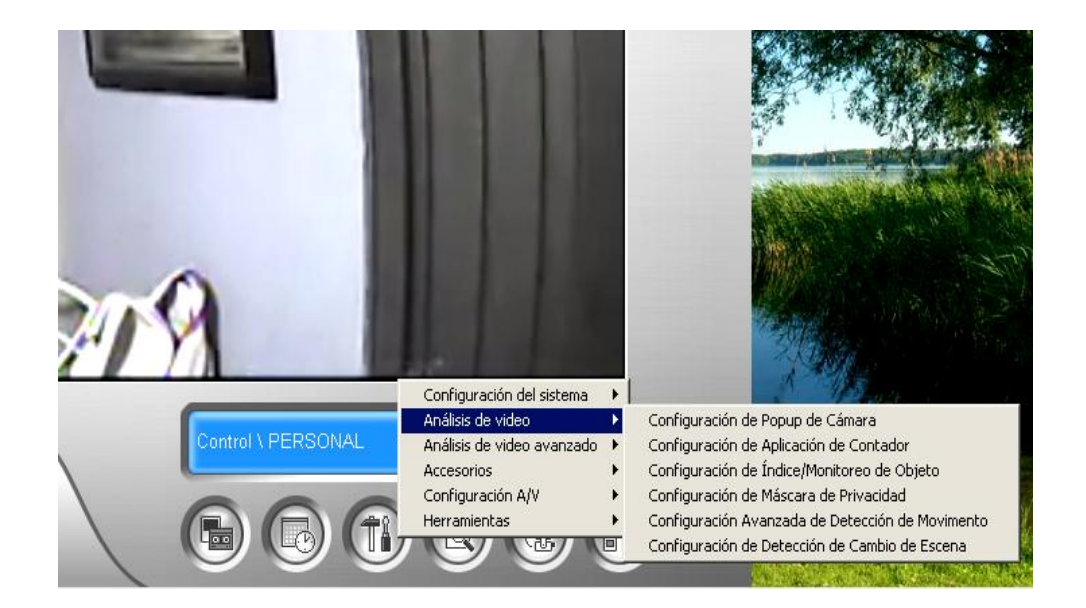

En la opción "análisis de video" nos permite configurar la video analítica de acuerdo a la necesidad y funcionalidad que se requiera. En nuestro caso, el movimiento en un área determina y el control de las grabaciones de acceso, a su vez registros de conteo de ingresos y salidas del área determinada, indicando fechas y horas del evento, además contando con un sistema de alarma sonora que indica el cambio de la escena predeterminada.

La comunicación Servidor – PIC se realizó a través de la programación en lenguaje C en el circuito de control y la configuración del hyperterminal en el sistema operativo para enlazar dicha comunicación. Después de haber realizado ambas programaciones, se implemento un conversor USB a protocolo RS232, por tal medio de comunicación se obtuvo las señales de voltaje y transmisión de datos del servidor al PIC, y viceversa.

Al ser un sistema integrado de seguridad, fue diseñado e implementado para evitar posibles vulneraciones y fraudes informáticos, por lo tanto el sistema microcontrolado necesita no solo de la comunicación con el hyperterminal, sino también con un pulso adicional, como refuerzo de seguridad en el sistema; este pulso se dará por medio de un operador encargado del sistema integrado; el acceso solo se realizará cuando el microcontrolador reciba las dos señales de manera secuencial y ordenada (1.señal hyperterminal codificada, 2. Señal pulso digital).

Figura 34. Nueva conexión al hyperterminal.

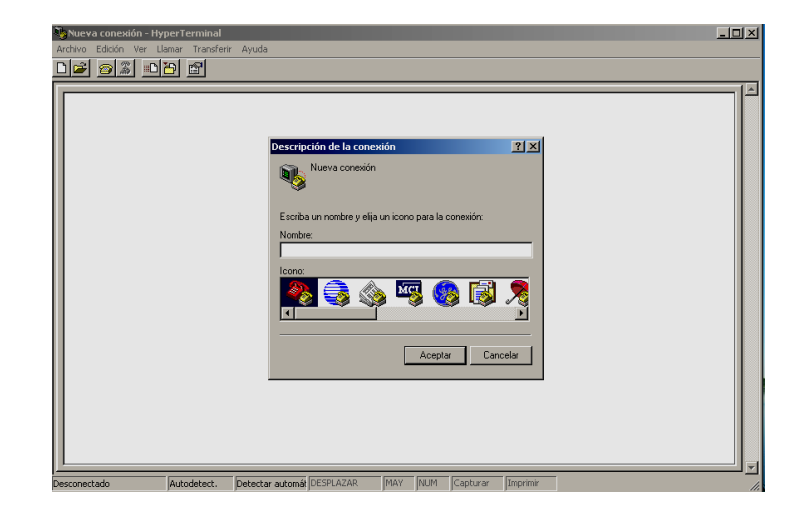

En la Figura 34. Si iniciamos Hyperterminal creamos una nueva conexión y nos conectamos. Podemos seguir las siguientes capturas. Los dos cuadros de diálogo siguientes sólo aparecen la primera vez que utilizamos Hyperterminal y no tienen importancia en nuestro caso:

Figura 35. Información de la ubicación global.

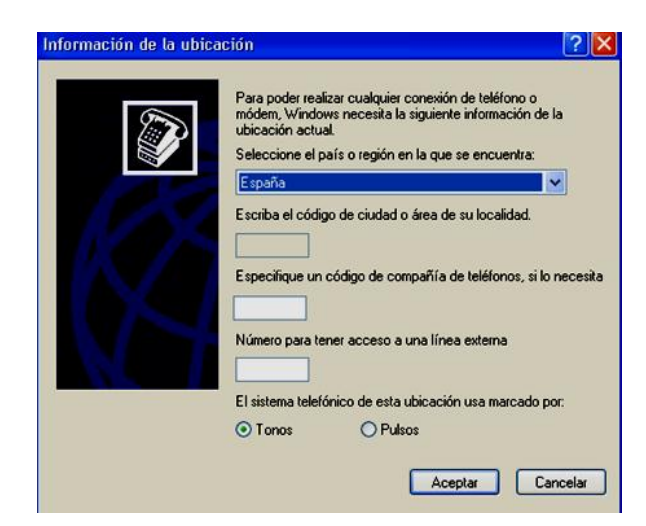

Figura 36. Configuración de la ubicación global.

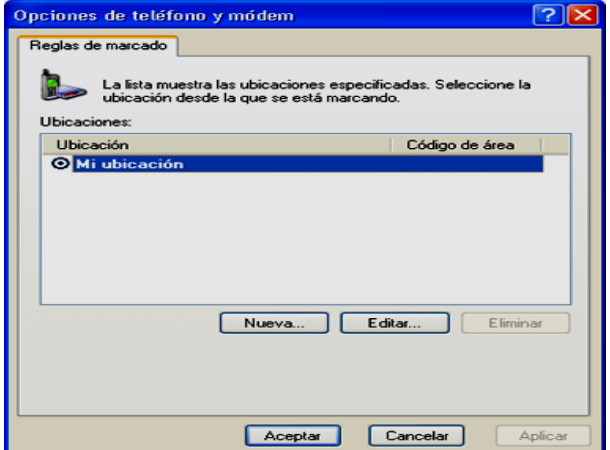

Cada vez que utilizamos Hyperterminal nos preguntará por un nombre de conexión; en este caso le hemos puesto picrs232 pero puede ser otro nombre, como aparece en la figura 37.

Figura 37. Nombre del sistema.

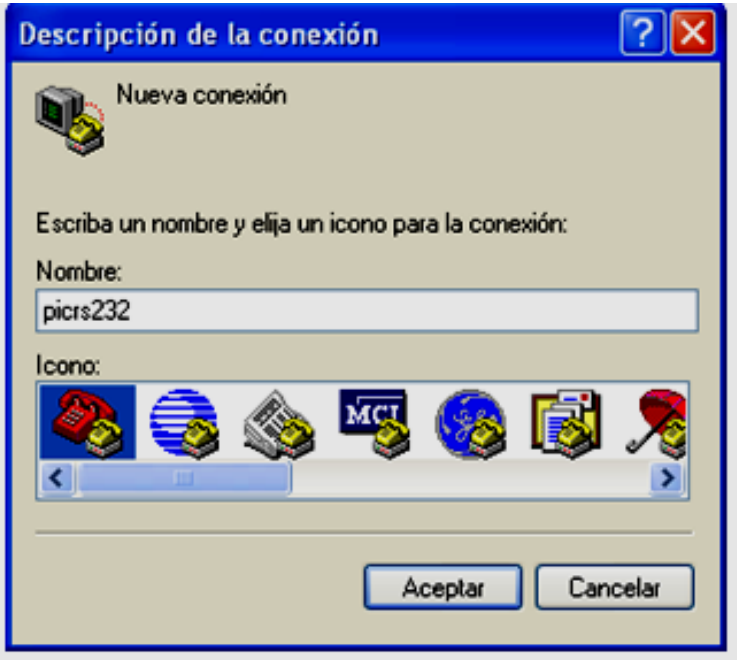

En la siguiente figura, seleccionamos que puerto del PC vamos a utilizar, evidentemente debemos conectar el cable serie a dicho puerto; si el PC dispone de un sólo puerto serie con toda seguridad será COM1.

Figura 38. Seleccionar Puesto.

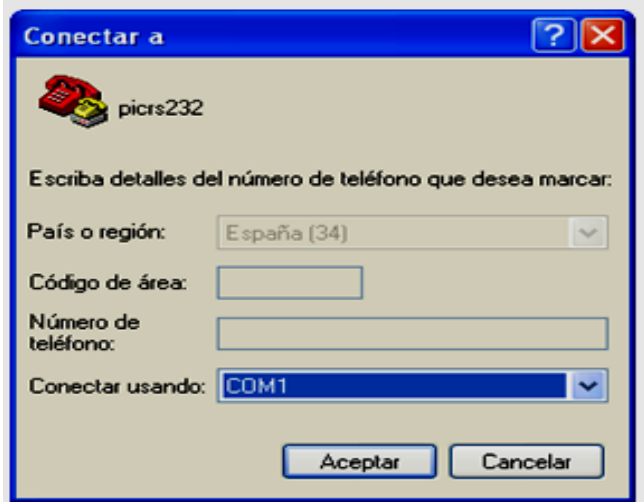

Figura 39. Configuración de puerto de comunicación.

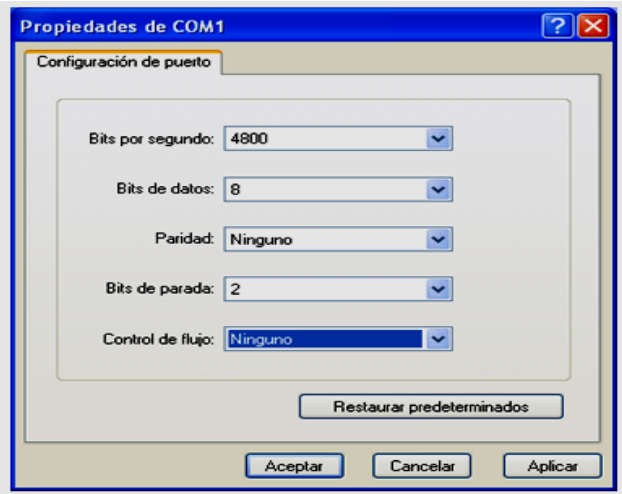

Figura 39 mensaje programado, en el microcontrolador.

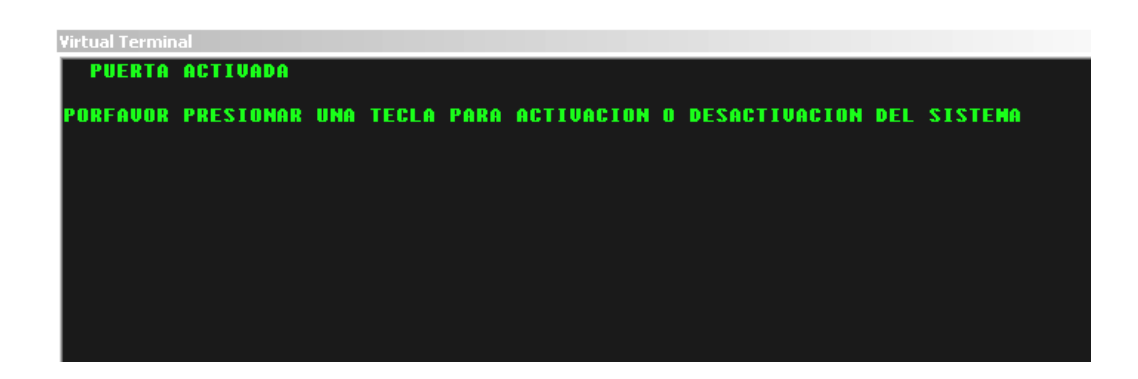

Antes de proceder a diseñar el programa se tuvo en cuenta, qué dispositivos de salida se iban a controlar, en este caso el mecanismo "principal" es un electroimán, que bloquea la apertura o cierre de una puerta, además cuenta con una señal de alarma en caso de que el operador de medios observe a través de Geovision la presencia de una persona no identificada o alguna otra irregularidad. A continuación se muestra el entrono grafico del editor de programación (Figura 40.) y el programa como tal del microcontrolador.

Figura 40. Entorno grafico de software mikroc.

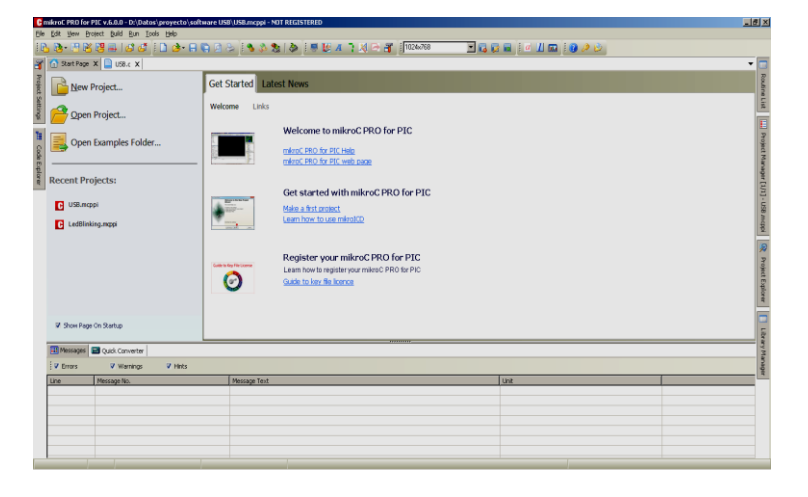

Figura 41. Programación lógica del PIC 16F8883

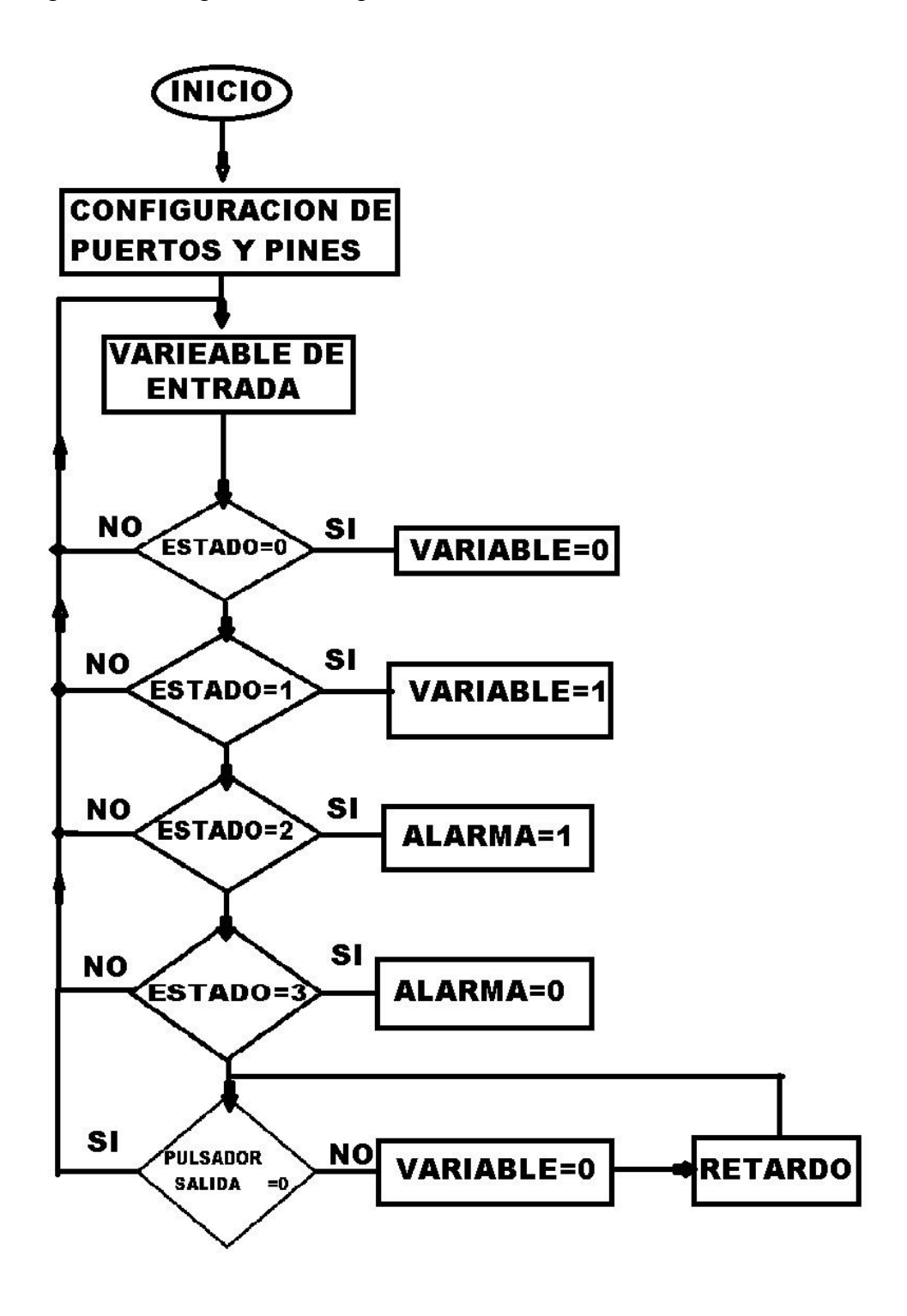

Figura 42. Montaje del circuito de control en PROTEUS.

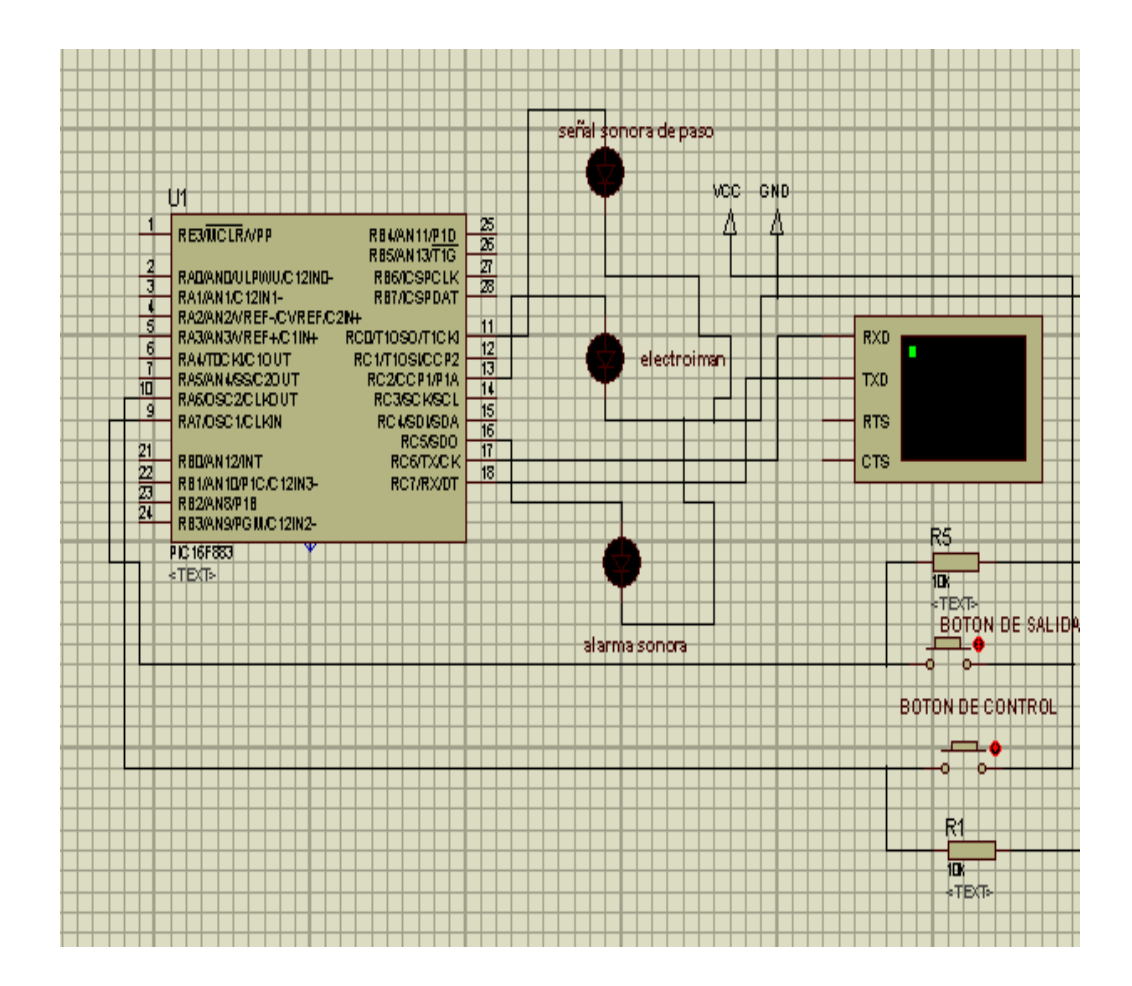

#### **7. CONCLUSIONES**

El reconocimiento facial es un campo bastante complejo, que aún sigue en etapa de investigación y desarrollo, donde los procesos no están tan optimizados en un reconocimiento facial del cien por ciento; en diversas aplicaciones. Logramos emplear de manera correcta una integración de dos software para el reconocimiento facial, regulando el mismo bajo los parámetros que se deben tener en cuenta para el control de acceso a una locación o recinto determinado. Comprobamos que el software Fast Access cumple con un 95% de certeza a la hora de reconocer un rostro, puesto que factores como la variación de luz, gestos y distancias a la cámara, no permiten en ocasiones realizar el reconocimiento eficazmente, pero acondicionado a factores como: buena iluminación, distancia correcta (40cm de la cámara al rostro), hacen que el reconocimiento sea correcto, a su vez el programa se realimenta cada vez que realiza cada captura del usuario para mejorar y agilizar el reconocimiento deseado. En cuanto al software Geovision logramos configurar su sistema de video analítica, para que opere en detección de movimiento y cambios de escena.

La programación en el lenguaje C con los dispositivos de Microchip de familia PIC, son compatibles estructuralmente y lógicamente en el manejo de software para dicha codificación, lo que nos permitió una buena comunicación entre los dispositivos a intercomunicar, en nuestro caso el enlace entre el PIC 16F883 y el Hyperterminal del servidor.

#### **8. RECOMENDACIONES**

El sistema operativo que se debe aplicar para el correcto funcionamiento de la integración de todos los sistemas, es el Windows 7 versión Ultimate de 32 bits o anteriores versiones, estas generan mejor comunicación y compatibilidad entre los diferentes software que operan dentro del sistema operativo, se recomienda esto, en vista de que el sistema operativo Windows 8 de 64bits y 32 bits consumen más recursos del servidor en cuanto al hardware y retardan los procesos.

Se recomienda utilizar una Webcam de mínimo 3 Mega pixeles en adelante, ya que esto nos dará un reconocimiento facial mas optimo y preciso del usuario, y así evitar pérdidas de información de la captura de imagen.

Se sugiere integrar dispositivos y software externos en comunicación con el software Geovision, para elevar el nivel de seguridad e integración de automatización de sistemas electrónicos de seguridad, tales como:

Módulos de entradas y salida digitales para el control de dispositivos electrónicos y eléctricos (cámaras, luces, motores, alarmas, sensores, electroimanes).

Software de video analítica para mejorar el análisis de video en áreas especificas, tales como: AS manager (Reconocimiento de placa vehicular con integración en sistemas de CCTV y control de acceso).

## **BIBLIOGRAFÍA**

VÉLEZ SERRANO, José Francisco. Visión por computador, Escuela Superior de Ciencias Experimentales y Tecnología de la Universidad Rey Juan Carlos de Madrid.

GONZÁLEZ MARCOS, Ana, MARTÍNEZ DE PISÓN ASCACÍBAR, Francisco Javier, PERNÍA ESPINOZA, [Alpha Verónica.](http://dialnet.unirioja.es/servlet/autor?codigo=2153286) Técnicas y Algoritmos Básicos de Visión Artificial, [Universidad de La Rioja,](http://dialnet.unirioja.es/servlet/editor?codigo=618) 2006.

# **CIBERGRAFÍA**

[www.datasheetcatalog.com](http://www.datasheetcatalog.com/) [www.microchip.com](http://www.microchip.com/) <http://www.sensiblevision.com/es-es/inicio.aspx> <http://www.geovision.com.tw/english/index.asp>